#### APPENDIX A

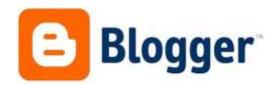

This semester, we will be using a blog website in class to write and post blogs. These assignments will be based upon completion and content.

- 1. You will need to access <u>Blogger.com</u> to create an account and your blog. If you have a Gmail account, this will be what you use to log into Blogger with.

  Otherwise, you must create an account first. Ask me if you need help with this.
- 2. Create your Blog. This is what your screen should look like:

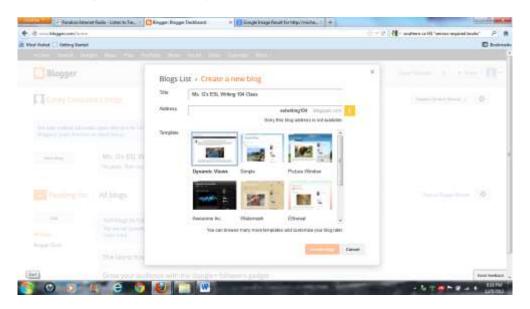

Your blog can be called anything you like, as long as it contains part of your name (so that we can tell who the author is,) and it is appropriate. For example, my blog is called, "Ms. G's ESL Writing 104 Class." Tell me the name of your blog as soon as you create it.

3. You will create different blogs in class based on assignments posted on our class website. You may also write additional posts if you'd like, but remember all of your classmates, and your teacher, will have access to them. If you want to create your own blog (different from the one for class) you can do so, but make sure you post to the blog for class when you are required to do so.

## 4. Settings: (Left-hand side of screen.)

<u>Privacy</u> – Mine is set to: Listed on Blogger. Not visible to search engines. You may choose to have yours set to visible in search engines if you prefer, but make sure it is listed on Blogger.

<u>Blog Readers</u> – You may choose ANYBODY if you want, but you must at least choose to allow your classmates to read your blog. Let me know if you do NOT want to make your blog readable by ANYBODY.

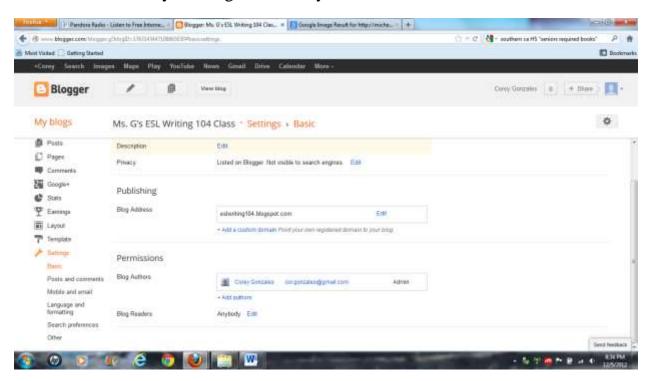

<u>Posts and Comments</u> – I chose the following settings, please do the same. Talk to me if you have any problems.

# Who can comment? Registered User

### **Comment Moderation?** Never

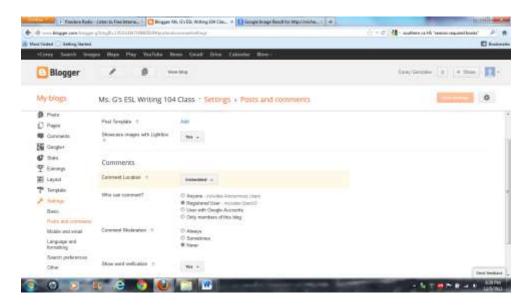

**Language and Formatting** Please choose the following choices.

### Enable transliteration? Disabled

**Formatting** Change to our time zone. You must leave the date/time stamp function on. This is the original setting, so you do not need to make any changes.

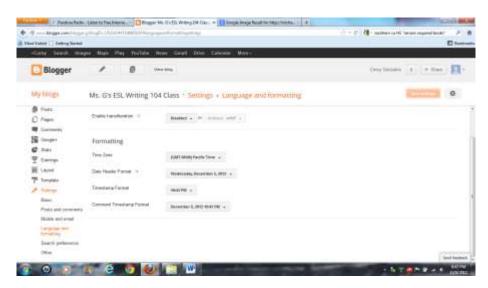